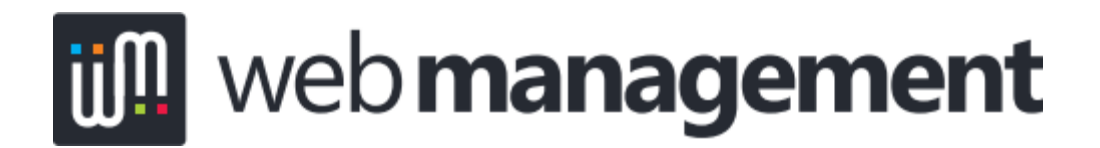

Concrete5 v.5.6.3.2

## Create a Link to an External Page on the Web

You can create a link to any page on the internet you can browse to. This is done differently to linking to pages on your website.

- First you need to know where you want to link TO. So browse to the page on the internet and copy the whole address in the address bar.
- Back in the editor, select the link text (the text people will click on), or click on an image to select it.

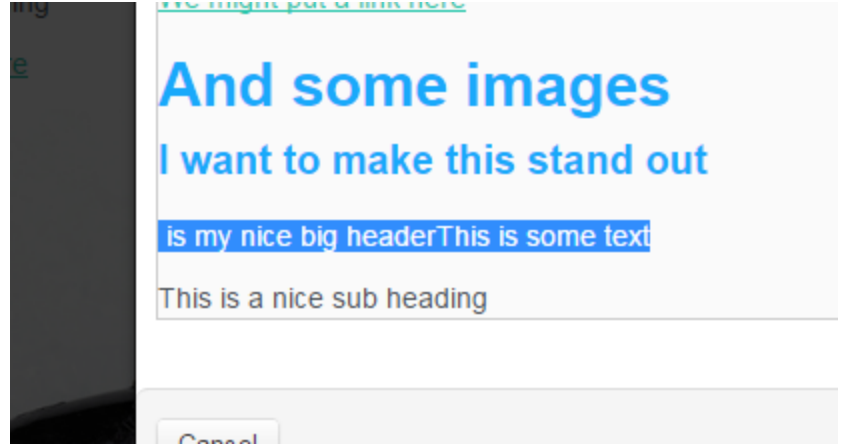

Then click on on the chain link button on the editor toolbar.

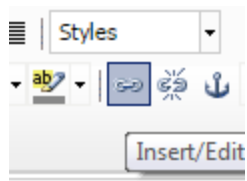

● Paste the address into the LInk URL field.

● Set the target to Open in new window (\_blank) as this will open the destination in a popup window. This way your website doesn't disappear!

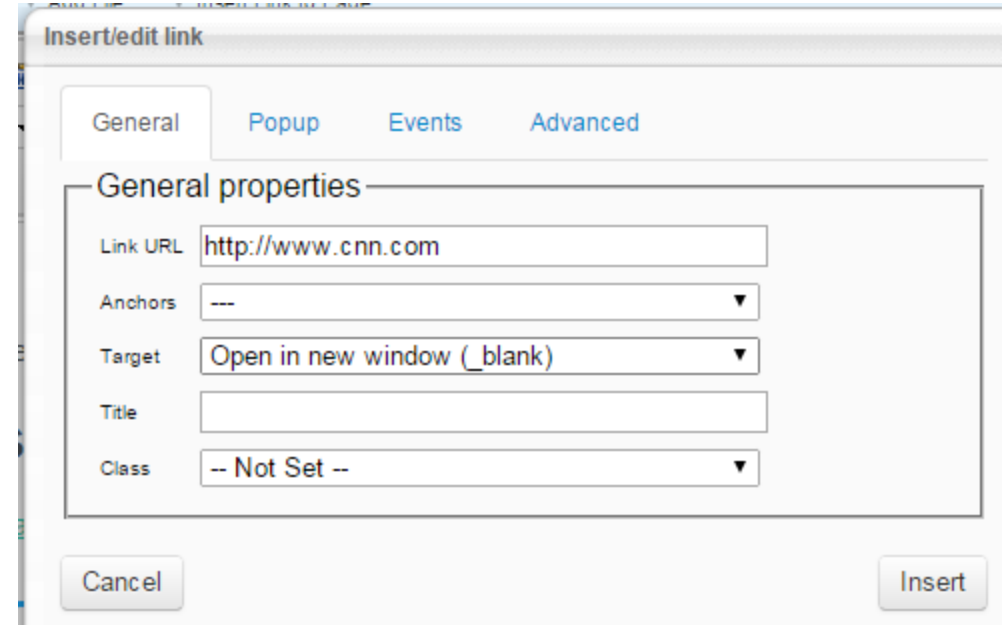

● Click Insert.

There is a nice quick way to link to pages on your website, so if you are simply creating a link to one of your own pages, refer to the help document

WM-Help-03-Link-to-a-Page-On-Your-Website\_02112014.pdf.